# **LARAVEL Framework - Tutorial 03 - Creación de Sistema de Registros y Login en Laravel**

Vamos a crear una aplicación en Laravel desde cero para permitir registro de usuarios y login en dicha aplicación.

### **Sumario**

- [1](#page-0-0) [Configuración Inicial](#page-0-0)
- [2](#page-0-1) [Configuración de los Recursos](#page-0-1)
	- ♦ [2.1](#page-1-0) [Configuración del fichero de entorno](#page-1-0)
	- ♦ [2.2](#page-1-1) [Modelos](#page-1-1)
	- ◆ [2.3](#page-2-0) [Migraciones](#page-2-0)
	- $\triangle$  [2.4](#page-2-1) [Rutas](#page-2-1)
	- ♦ [2.5](#page-3-0) [Controladores](#page-3-0)
	- ♦ [2.6](#page-4-0) [FormBuilder para crear formularios](#page-4-0)
	- ♦ [2.7](#page-5-0) [Vistas](#page-5-0)
- [3](#page-6-0) [Configuración del Registro de Usuarios](#page-6-0)
	- ♦ [3.1](#page-6-1) [Programación de método create\(\) en el controlador](#page-6-1)
	- ♦ [3.2](#page-6-2) [Creación de la vista con el formulario de alta](#page-6-2)
	- ♦ [3.3](#page-7-0) [Almacenamiento de datos](#page-7-0)
- [4](#page-9-0) [Configuración de páginas de perfiles de usuarios](#page-9-0)
	- ♦ [4.1](#page-9-1) [Modificación Vista Users](#page-9-1)
	- ♦ [4.2](#page-9-2) [Programación método show\(\\$id\) en controlador UsersController.php](#page-9-2)
	- ♦ [4.3](#page-11-0) [Creación de vista resources/views/perfil.blade.php](#page-11-0)
- [5](#page-11-1) [Permitir actualizaciones y borrados](#page-11-1)
	- ♦ [5.1](#page-11-2) [Actualizaciones](#page-11-2)
	- ♦ [5.2](#page-17-0) [Borrados](#page-17-0)
- [6](#page-20-0) [Gestión de la Autenticación](#page-20-0)
	- ♦ [6.1](#page-20-1) [Creación de Controlador para gestión de Login/Logout](#page-20-1)
	- ♦ [6.2](#page-20-2) [Modificación Controlador HomeController para gestionar usuarios autenticados](#page-20-2)
	- ♦ [6.3](#page-21-0) [Modificación de una vista para mostrar si un usuario está o no logueado en el sistema](#page-21-0)
	- [6.4](#page-21-1) [Creación de Formulario de Login y modificación de HomeController](#page-21-1) ♦
		- ◊ [6.4.1](#page-21-2) [Creación de formulario de Login](#page-21-2)
		- ◊ [6.4.2](#page-22-0) [Edición de HomeController para gestionar el formulario de Login](#page-22-0)
	- [6.5](#page-23-0) [Proteger la edición de perfiles por otros usuarios](#page-23-0) ♦
		- ◊ [6.5.1](#page-24-0) [Creación de middlewares](#page-24-0)
		- ◊ [6.5.2](#page-25-0) [Registro de los middlewares](#page-25-0)
		- ◊ [6.5.3](#page-25-1) [Configuración de controlador para usar los middlewares anteriores](#page-25-1)
		- ◊ [6.5.4](#page-28-0) [Modificación de plantilla perfil.blade.php](#page-28-0)
	- ♦ [6.6](#page-28-1) [Creación de una página adicional con información para miembros registrados](#page-28-1)

# <span id="page-0-0"></span>**Configuración Inicial**

**ATENCION: Damos por supuesto que ya tenemos instalado un servidor web, php, mysql, compose, usuario MySQL y Base de** • **Datos.**

```
# Crear una carpeta para la aplicación.
mkdir gestion
cd gestion
# Instalamos Laravel
composer create-project laravel/laravel . dev-master
```
# <span id="page-0-1"></span>**Configuración de los Recursos**

## <span id="page-1-0"></span>**Configuración del fichero de entorno**

#### **\* Configuramos primero la conexión a la base de datos en el fichero .env:**

```
APP_ENV=local
APP_DEBUG=true
APP_KEY=aRNXU9ArUhxqwIczPhxFMwVNPrhNCnDz
DB_HOST=localhost
DB_DATABASE=c2base2
DB_USERNAME=c2base2
DB_PASSWORD=xxxxxxxx
CACHE_DRIVER=file
SESSION_DRIVER=file
QUEUE_DRIVER=sync
MAIL_DRIVER=smtp
MAIL_HOST=mailtrap.io
MAIL_PORT=2525
MAIL_USERNAME=null
MAIL_PASSWORD=null
```
### <span id="page-1-1"></span>**Modelos**

- Ahora definimos el modelo que nos permitirá interactuar con la base de datos a través de Eloquent ORM.
- Para ello editamos el modelo app/User.php que ya está en la instalación por defecto.
- Si no existiera podríamos crearlo con:

```
# Con esta instrucción se creará una plantilla de Modelo y una Migration.
php artisan make:model User
```
• Editamos el fichero **app/User.php** y lo adaptamos a los siguiente campos:

```
<?php namespace App;
use Illuminate\Auth\Authenticatable;
use Illuminate\Database\Eloquent\Model;
use Illuminate\Auth\Passwords\CanResetPassword;
use Illuminate\Contracts\Auth\Authenticatable as AuthenticatableContract;
use Illuminate\Contracts\Auth\CanResetPassword as CanResetPasswordContract;
class User extends Model implements AuthenticatableContract, CanResetPasswordContract {
use Authenticatable, CanResetPassword;
/**
          * The database table used by the model.
\star * @var string
          */
protected $table = 'users';
/**
          * The attributes that are mass assignable.
\star * @var array
          */
protected $fillable = ['email', 'password','username','bio'];
/**
          * The attributes excluded from the model's JSON form.
\star * @var array
          */
protected $hidden = ['password', 'remember_token'];
}
```
## <span id="page-2-0"></span>**Migraciones**

• Creamos las migraciones para la tabla **users**:

```
# Si no tuviéramos una plantilla de Migration para Users podríamos hacerla con:
php artisan make:migration create_users_table --create="users"
```
• Editamos el fichero **database/migrations/2015\_04\_21\_150127\_create\_users\_table.php** e indicamos los tipos de datos de la tabla users.

```
<?php
use Illuminate\Database\Schema\Blueprint;
use Illuminate\Database\Migrations\Migration;
class CreateUsersTable extends Migration {
/**
          * Run the migrations.
\star * @return void
          */
public function up()
{
Schema::create('users', function(Blueprint $table)
{
$table->increments('id');
$table->string('email')->unique();
$table->string('password');
$table->string('username')->unique();
$table->text('bio')->nullable();
$table->rememberToken();
$table->timestamps();
});
}
/**
         * Reverse the migrations.
\star * @return void
          */
public function down()
{
Schema::drop('users');
}
}
```
#### • Ejecutamos la migration:

```
php artisan migrate
#Migration table created successfully.
#Migrated: 2014_10_12_000000_create_users_table
#Migrated: 2014_10_12_100000_create_password_resets_table
# Si queremos deshacer la creación de la tabla:
php artisan migrate:rollback
# Si nos diese un error
composer dump-autoload
```
### <span id="page-2-1"></span>**Rutas**

#### • Editamos el fichero app/routes.php

<?php

/\* |--------------------------------------------------------------------------

```
| Application Routes
|--------------------------------------------------------------------------
|
| Here is where you can register all of the routes for an application.
| It's a breeze. Simply tell Laravel the URIs it should respond to
| and give it the controller to call when that URI is requested.
|
*/
// Cuando usamos un controlador resource tenemos que implementar todos los métodos
```
// index, store, etc.. Aunque se pueden indicar en la ruta cuales no queremos con except Route::resource('users','UsersController');

### <span id="page-3-0"></span>**Controladores**

• Creamos el controlador **app/Http/Controllers/UsersController.php** de la ruta definida anteriormente.

```
php artisan make:controller UsersController
```
• Contenido por defecto de **app/Http/Controllers/UsersController.php**:

```
<?php namespace App\Http\Controllers;
use App\Http\Requests;
use App\Http\Controllers\Controller;
use Illuminate\Http\Request;
// Indicamos que trabajamos con Vistas
use View;
// Indicamos que usamos el Modelo User.
use App\User;
class UsersController extends Controller {
/**
          * Display a listing of the resource.
\star * @return Response
          */
public function index()
{
// Prueba a ver si funciona la ruta /users
// return 'Lista de todos los usuarios';
// Devolvemos una Vista con toda la lista de usuarios.
// Usamos el método Mágico withUsers que lo que envía es una
// variable $users que contiene todos los usuarios.
return view('users')->withUsers(User::all());
}
/**
          * Show the form for creating a new resource.
\star * @return Response
          */
public function create()
{
//
}
/**
          * Store a newly created resource in storage.
\star * @return Response
          */
public function store()
{
//
}
```

```
/**
         * Display the specified resource.
\star * @param int $id
         * @return Response
         */
public function show($id)
{
//
}
/**
         * Show the form for editing the specified resource.
\star * @param int $id
         * @return Response
        * /
public function edit($id)
{
//
}
/**
         * Update the specified resource in storage.
\star * @param int $id
         * @return Response
         */
public function update($id)
{
//
}
/**
         * Remove the specified resource from storage.
\star * @param int $id
         * @return Response
         */
public function destroy($id)
{
//
}
}
```
### <span id="page-4-0"></span>**FormBuilder para crear formularios**

- En las **versiones anteriores de Laravel 5** se incluía un paquete llamado **FormBuilder** y **HTMLBuilder**.
- Con ese paquete era muy cómodo generar formularios y código HTML sin tener que escribir todo el código.
- Si queremos instalarlo podemos hacerlo siguiendo las instrucciones en: **<http://laravelcollective.com/>**
	- ♦ Editar el fichero **composer.json** y añadir en "require" la siguiente línea: **"laravelcollective/html": "~5.0"**
	- ♦ Actualizar el proyecto con: **composer update**
	- ♦ Editar el fichero **config/app.php** para añadir un nuevo **provider** y dos nuevos **alias**:

```
// config/app.php
```

```
'providers' => [
'Collective\Html\HtmlServiceProvider',
],
'aliases' => [
'Form' => 'Collective\Html\FormFacade',
'Html' => 'Collective\Html\HtmlFacade',
],
```
En caso de fallos u problemas aquí va otra dirección con información para la instalación de HTMLBuilder y FormBuilder en: • **<http://josephralph.co.uk/laravel-5-html-and-form-builder-packages/>**

• Para usar el formulario recordar que **los tags** a usar cambian a:

```
{!! Form::open(...) !!}
{!! Form::text(...) !!}
```
- Al crear los formularios con **FormBuilder** automáticamente añade el campo **hidden "\_token"** para el control de CSRF y si usamos métodos **PUT, PATCH o DELETE** se añade un nuevo campo **hidden "\_method"** que contiene la acción a realizar. Los datos se enviarán usando el método POST para las 3 acciones citadas anteriormente.
- **Formulario de actualización** con envío por PUT con **FormBuilder** dentro de una Vista que recibe una **variable \$usuario**:

```
{!! Form::open(array('url'=>'users/'.$id,'method'=>'PUT')) !!}
<p>
{!! Form::label('username','Nuevo Usuario') !!}
{!! Form::text('username',$usuario->username) !!}
\langle/p>
<p>
{!! Form::label('bio','Nueva Biografía') !!}
{!! Form::textarea('bio',$usuario->bio) !!}
\langle/p>
<sub>0</sub></sub>
{!! Form::label('password','Nueva Contraseña') !!}
{!! Form::text('password') !!}
\langle/p>
<p>
{!! Form::submit('Actualizar Datos') !!}
\langle/p>
{!! Form::close() !!}
```
• **Formulario clásico en HTML equivalente al anterior** con envío por PUT y que recibe una **variable \$usuario**:

```
<form method="POST" action="/users/{{$id}}">
<p><label for="username">Nuevo Usuario: <input type="text" name="username" value="{{ $usuario->username }}"/></label></p>
<p><label for="bio">Nueva Biografía: <textarea name="bio">{{ $usuario->bio }}</textarea></p>
<p><label for="password">Nueva Contraseña:<input type="password" name="password" value=""/></label></p>
<input type="hidden" name="_token" value="{{ csrf_token() }}"/>
<input type="hidden" name="_method" value="PUT"/>
<button>Actualizar Datos</button>
\langle/form>
```
## <span id="page-5-0"></span>**Vistas**

- Para poder trabajar con el controlador y mostrar resultados procedentes de rutas, necesitamos crear vistas.
- Nos creamos una carpeta **resources/views/layouts** para nuestras plantillas de la aplicación.
- Creamos un fichero **resources/views/layouts/master.blade.php** que contendrá el fichero master o esqueleto de la aplicación.
- Contenido de **resources/views/layouts/master.blade.php**:

```
<!DOCTYPE html>
<html lang="es">
<head>
<meta charset="UTF-8">
<title>@yield('titulo')</title>
</head>
<body>
@yield('contenido')
</body>
</html>
```
• Creamos el fichero **resources/views/users.blade.php** con el siguiente contenido:

```
@extends('layouts/master')
```

```
@section ('titulo')Usuarios @stop
```
@section('contenido')

```
<h1>Listado de todos los usuarios</h1>
@foreach($users as $user)
<p>{{ $user->username }}</p>
@endforeach
@stop
```
# <span id="page-6-0"></span>**Configuración del Registro de Usuarios**

### <span id="page-6-1"></span>**Programación de método create() en el controlador**

- Necesitamos programar en el controlador de Users el método **create()** para mostrar un formulario de creación de usuarios.
- Modificación realizada en **app/Http/Controllers/UsersController.php**:

```
/**
          * Show the form for creating a new resource.
\star * @return Response
          */
public function create()
{
return view('create');
}
```
## <span id="page-6-2"></span>**Creación de la vista con el formulario de alta**

• Creamos la Vista **resources/views/create.blade.php**:

```
@extends('layouts.master')
@section('titulo')Regístrate @stop
@section('contenido')
@foreach($errors->all() as $error)
<p>{{$error}}</p>
@endforeach
<form method="POST" action="/users">
<p><label for="username">Usuario*: <input type="text" name="username" value="{{ Input::old('username') }}"/></label></p>
<p><label for="email">E-mail*: <input type="email" name="email" value="{{ Input::old('email') }}"/></label></p>
<p><label for="bio">Biografía: <textarea name="bio">{{ Input::old('bio') }}</textarea></p>
<p><label for="password">Contraseña*:<input type="password" name="password" value="{{ Input::old('password') }}"/></label></p>
<p><label for="password-repeat">Repita Contraseña*:<input type="password" name="password-repeat" value="{{ Input::old('password-repeat') }}"/></label></p>
<input type="hidden" name="_token" value="{{ csrf_token() }}"/>
<button>Submit</button>
</form>
@stop
```
• Si vamos con el navegador a la URL **/uses/create** se mostrará el siguiente formulario:

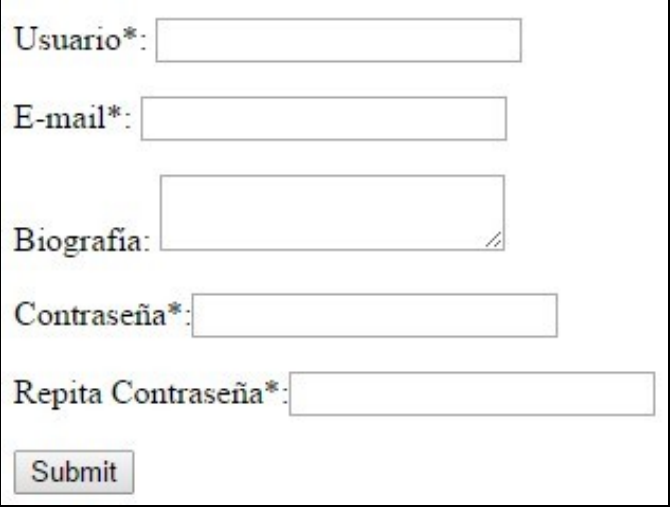

### <span id="page-7-0"></span>**Almacenamiento de datos**

- Para gestionar la **recepción de datos del formulario** lo haremos en el método **store()** del controlador de Users
- Además realizaremos la **validación de datos del formulario**.
- Modificación de **app/Http/Controllers/UsersController.php** método **store()** para gestionar los datos recibidos del formulario:

```
<?php namespace App\Http\Controllers;
use App\Http\Requests;
use App\Http\Controllers\Controller;
use Illuminate\Http\Request;
// Indicamos que trabajamos con Vistas
use View;
// Indicamos que usamos el Modelo User.
use App\User;
// Validación de formularios.
use Validator;
// Hash de contraseñas.
use Hash;
// Redireccionamientos.
use Redirect;
class UsersController extends Controller {
/**
          * Display a listing of the resource.
\star * @return Response
          */
public function index()
{
// Prueba a ver si funciona la ruta /users
// return 'Lista de todos los usuarios';
// Devolvemos una Vista con toda la lista de usuarios.
// Usamos el método Mágico withUsers que lo que envía es una
// variable $users que contiene todos los usuarios.
return view('users')->withUsers(User::all());
}
/**
          * Show the form for creating a new resource.
\star * @return Response
          */
```

```
public function create()
{
return view('create');
}
/**
          * Store a newly created resource in storage.
\star * @return Response
          */
public function store(Request $request)
{
// Realizamos la validación de datos recibidos del formulario.
$rules=array(
'username'=>'required|unique:users', // Username es único en la tabla users
'email'=>'required|email|unique:users', // Username es único en la tabla users
'password'=>'required|min:6',
'password-repeat'=>'required|same:password'
);
// Llamamos a Validator pasándole las reglas de validación.
$validator=Validator::make($request->all(),$rules);
// Si falla la validación redireccionamos de nuevo al formulario
// enviando la variable Input (que contendrá todos los Input recibidos)
// y la variable errors que contendrá los mensajes de error de validator.
if ($validator->fails())
{
return Redirect::to('users/create')
->withInput()
->withErrors($validator->messages());
}
// Si la validación es OK, estamos listos para almacenar en la base de datos los datos.
User::create(array(
'username'=>$request->input('username'),
'email'=>$request->input('email'),
'password'=>Hash::make($request->input('password')),
'bio'=>$request->input('bio')
));
// Redireccionamos a users
return Redirect::to('users');
}
/**
          * Display the specified resource.
\star * @param int $id
          * @return Response
          */
public function show($id)
{
//
}
/**
          * Show the form for editing the specified resource.
\star * @param int $id
          * @return Response
          */
public function edit($id)
{
//
}
/**
          * Update the specified resource in storage.
\star * @param int $id
          * @return Response
          */
```

```
public function update($id)
{
//
}
/**
          * Remove the specified resource from storage.
\star * @param int $id
         * @return Response
          */
public function destroy($id)
{
//
}
}
```
# <span id="page-9-0"></span>**Configuración de páginas de perfiles de usuarios**

• La idea es que cuando se muestren todos los usuarios, apunten mediante un hiperenlace al perfil con la información de ese usuario.

### <span id="page-9-1"></span>**Modificación Vista Users**

• Modificación de plantilla **resources/views/users.blade.php**:

```
@extends('layouts/master')
@section ('titulo')Usuarios @stop
@section('contenido')
<h1>Listado de todos los usuarios</h1>
@foreach($users as $user)
<p>{{ $user->username }} (<a href='users/{{$user->id}}'>ver perfil</a>)</p>
@endforeach
@stop
```
# <span id="page-9-2"></span>**Programación método show(\$id) en controlador UsersController.php**

```
<?php namespace App\Http\Controllers;
use App\Http\Requests;
use App\Http\Controllers\Controller;
use Illuminate\Http\Request;
// Indicamos que trabajamos con Vistas
use View;
// Indicamos que usamos el Modelo User.
use App\User;
// Validación de formularios.
use Validator;
// Hash de contraseñas.
use Hash;
// Redireccionamientos.
use Redirect;
class UsersController extends Controller {
/**
          * Display a listing of the resource.
\star * @return Response
          */
public function index()
```

```
{
// Prueba a ver si funciona la ruta /users
// return 'Lista de todos los usuarios';
// Devolvemos una Vista con toda la lista de usuarios.
// Usamos el método Mágico withUsers que lo que envía es una
// variable $users que contiene todos los usuarios.
return view('users')->withUsers(User::all());
}
/**
          * Show the form for creating a new resource.
\star * @return Response
         \star /
public function create()
{
return view('create');
}
/**
          * Store a newly created resource in storage.
\star * @return Response
          */
public function store(Request $request)
{
// Realizamos la validación de datos recibidos del formulario.
$rules=array(
'username'=>'required|unique:users', // Username es único en la tabla users
'email'=>'required|email|unique:users', // Username es único en la tabla users
'password'=>'required|min:6',
'password-repeat'=>'required|same:password'
);
// Llamamos a Validator pasándole las reglas de validación.
$validator=Validator::make($request->all(),$rules);
// Si falla la validación redireccionamos de nuevo al formulario
// enviando la variable Input (que contendrá todos los Input recibidos)
// y la variable errors que contendrá los mensajes de error de validator.
if ($validator->fails())
{
return Redirect::to('users/create')
->withInput()
->withErrors($validator->messages());
}
// Si la validación es OK, estamos listos para almacenar en la base de datos los datos.
User::create(array(
'username'=>$request->input('username'),
'email'=>$request->input('email'),
'password'=>Hash::make($request->input('password')),
'bio'=>$request->input('bio')
));
// Redireccionamos a users
return Redirect::to('users');
}
/**
         * Display the specified resource.
\star * @param int $id
          * @return Response
          */
public function show($id)
{
// Se muestra la información de un usuario.
// Comprobamos si el $id existe en la base de datos.
$usuario=User::find($id);
```

```
return view('perfil')->withElusuario($usuario);
}
/**
          * Show the form for editing the specified resource.
\star * @param int $id
         * @return Response
          */
public function edit($id)
{
//
}
/**
          * Update the specified resource in storage.
\star * @param int $id
         * @return Response
        * /
public function update($id)
{
//
}
/**
          * Remove the specified resource from storage.
\star * @param int $id
          * @return Response
          */
public function destroy($id)
{
//
}
}
```
return Redirect::to('users');

## <span id="page-11-0"></span>**Creación de vista resources/views/perfil.blade.php**

```
@extends('layouts/master')
@section ('titulo')Usuario {{$elusuario->username}} @stop
@section('contenido')
<h2>Usuario: {{$elusuario->username}}</h2>
<p>E-mail: {{$elusuario->email}}</p>
<p>Biografía: {{$elusuario->bio}}</p>
@stop
```
# <span id="page-11-1"></span>**Permitir actualizaciones y borrados**

# <span id="page-11-2"></span>**Actualizaciones**

- Para actualizar un usuario vamos a añadir un **enlace a Edit** en la vista que apunte a la edición de ese usuario.
- Contenido de **app/resources/views/perfil.blade.php**:

```
@extends('layouts/master')
@section ('titulo')Usuario {{$elusuario->username}} @stop
@section('contenido')
<h2>Usuario: {{$elusuario->username}}</h2>
<p>E-mail: {{$elusuario->email}}</p>
<p>Biografía: {{$elusuario->bio}}</p>
<a href="/users/{{$elusuario->id}}/edit">Editar mi perfil</a> | <a href="/users">Volver</a>
@stop
```
Ahora programaremos en el controlador **app/Http/Controllers/UsersController.php** el método **edit()** que renderizará el formulario de • Edición:

<?php namespace App\Http\Controllers;

```
use App\Http\Requests;
use App\Http\Controllers\Controller;
```
use Illuminate\Http\Request;

// Indicamos que trabajamos con Vistas use View;

// Indicamos que usamos el Modelo User. use App\User;

// Validación de formularios. use Validator;

// Hash de contraseñas. use Hash;

// Redireccionamientos. use Redirect;

class UsersController extends Controller {

/\*\*

 $\star$ 

\* Display a listing of the resource.

```
 * @return Response
```
\*/

public function index()

```
{
```
// Prueba a ver si funciona la ruta /users

```
// return 'Lista de todos los usuarios';
```

```
// Devolvemos una Vista con toda la lista de usuarios.
// Usamos el método Mágico withUsers que lo que envía es una
// variable $users que contiene todos los usuarios.
return view('users')->withUsers(User::all());
}
```
/\*\*

```
 * Show the form for creating a new resource.
\star * @return Response
          */
public function create()
{
return view('create');
}
/**
```
\* Store a newly created resource in storage.

 $\star$ \* @return Response

```
 */
public function store(Request $request)
```
{

// Realizamos la validación de datos recibidos del formulario.

\$rules=array(

```
'username'=>'required|unique:users', // Username es único en la tabla users
'email'=>'required|email|unique:users', // Username es único en la tabla users
'password'=>'required|min:6',
```

```
'password-repeat'=>'required|same:password'
```
);

// Llamamos a Validator pasándole las reglas de validación. \$validator=Validator::make(\$request->all(),\$rules);

```
// y la variable errors que contendrá los mensajes de error de validator.
if ($validator->fails())
{
return Redirect::to('users/create')
->withInput()
->withErrors($validator->messages());
}
// Si la validación es OK, estamos listos para almacenar en la base de datos los datos.
User::create(array(
'username'=>$request->input('username'),
'email'=>$request->input('email'),
'password'=>Hash::make($request->input('password')),
'bio'=>$request->input('bio')
));
// Redireccionamos a users
return Redirect::to('users');
}
/**
          * Display the specified resource.
\star * @param int $id
          * @return Response
          */
public function show($id)
{
// Se muestra la información de un usuario.
// Comprobamos si el $id existe en la base de datos.
$usuario=User::find($id);
if ($usuario== null)
return Redirect::to('users');
return view('perfil')->withElusuario($usuario);
}
/**
          * Show the form for editing the specified resource.
\star * @param int $id
         * @return Response
          */
public function edit($id)
{
// Se muestra la información de un usuario.
// Comprobamos si el $id existe en la base de datos.
$usuario=User::find($id);
if ($usuario== null)
return Redirect::to('users');
return view('editar')->with('id',$id);
}
/**
          * Update the specified resource in storage.
\star * @param int $id
         * @return Response
          */
public function update($id)
{
//
}
/**
          * Remove the specified resource from storage.
\star * @param int $id
          * @return Response
          */
```

```
public function destroy($id)
{
//
}
}
```
• Contenido de **app/resources/views/editar.blade.php** dónde todos los campos son opcionales:

```
@extends('layouts.master')
@section('titulo')Editar mi Perfil @stop
@section('contenido')
@foreach($errors->all() as $error)
<p>{{$error}}</p>
@endforeach
<form method="POST" action="/users/{{$id}}">
<p><label for="username">Nuevo Usuario: <input type="text" name="username" value=""/></label></p>
<p><label for="email">Nuevo Email: <input type="email" name="email" value=""/></label></p>
<p><label for="bio">Nueva Biografía: <textarea name="bio"></textarea></p>
<p><label for="password">Nueva Contraseña:<input type="password" name="password" value=""/></label></p>
<input type="hidden" name="_token" value="{{ csrf_token() }}"/>
<input type="hidden" name="_method" value="PUT"/>
<button>Actualizar Datos</button>
</form>
<br/><a href="/users/{{$id}}">Volver</a>
```

```
@stop
```
#### • Contenido de **app/Http/Controllers/UsersController.php** el método **update()** que recibirá los datos a actualizar:

```
<?php namespace App\Http\Controllers;
use App\Http\Requests;
use App\Http\Controllers\Controller;
use Illuminate\Http\Request;
// Indicamos que trabajamos con Vistas
use View;
// Indicamos que usamos el Modelo User.
use App\User;
// Validación de formularios.
use Validator;
// Hash de contraseñas.
use Hash;
// Redireccionamientos.
use Redirect;
class UsersController extends Controller {
/**
          * Display a listing of the resource.
\star * @return Response
          */
public function index()
{
// Prueba a ver si funciona la ruta /users
// return 'Lista de todos los usuarios';
// Devolvemos una Vista con toda la lista de usuarios.
// Usamos el método Mágico withUsers que lo que envía es una
// variable $users que contiene todos los usuarios.
return view('users')->withUsers(User::all());
```
}

```
/**
          * Show the form for creating a new resource.
\star * @return Response
          */
public function create()
{
return view('create');
}
/**
         * Store a newly created resource in storage.
\star * @return Response
          */
public function store(Request $request)
{
// Realizamos la validación de datos recibidos del formulario.
$rules=array(
'username'=>'required|unique:users', // Username es único en la tabla users
'email'=>'required|email|unique:users', // Username es único en la tabla users
'password'=>'required|min:6',
'password-repeat'=>'required|same:password'
);
// Llamamos a Validator pasándole las reglas de validación.
$validator=Validator::make($request->all(),$rules);
// Si falla la validación redireccionamos de nuevo al formulario
// enviando la variable Input (que contendrá todos los Input recibidos)
// y la variable errors que contendrá los mensajes de error de validator.
if ($validator->fails())
{
return Redirect::to('users/create')
->withInput()
->withErrors($validator->messages());
}
// Si la validación es OK, estamos listos para almacenar en la base de datos los datos.
User::create(array(
'username'=>$request->input('username'),
'email'=>$request->input('email'),
'password'=>Hash::make($request->input('password')),
'bio'=>$request->input('bio')
));
// Redireccionamos a users
return Redirect::to('users');
}
/**
          * Display the specified resource.
\star * @param int $id
         * @return Response
         */
public function show($id)
{
// Se muestra la información de un usuario.
// Comprobamos si el $id existe en la base de datos.
$usuario=User::find($id);
if ($usuario== null)
return Redirect::to('users');
return view('perfil')->withElusuario($usuario);
}
/**
          * Show the form for editing the specified resource.
\star
```

```
 * @param int $id
          * @return Response
          */
public function edit($id)
{
// Se muestra la información de un usuario.
// Comprobamos si el $id existe en la base de datos.
$usuario=User::find($id);
if ($usuario== null)
return Redirect::to('users');
return view('editar')->with('id',$id);
}
/**
          * Update the specified resource in storage.
\star * @param int $id
          * @return Response
          */
public function update($id,Request $request)
{
// Reglas de validación
$reqlas = array('username' =>'unique:users', // Deberá ser único en la tabla users
'email' =>'email|unique:users', // Deberá ser único en la tabla users
'password' => 'min:6'
);
$validator= Validator::make($request->all(),$reglas);
if ($validator->fails())
{
return Redirect::to('users/'.$id.'/edit')
->withInput()
->withErrors($validator->messages());
}
$usuario = User::find($id);
if ($request->input('username'))
$usuario->username=$request->input('username');
if ($request->input('email'))
$usuario->email=$request->input('email');
if ($request->input('bio'))
$usuario->bio=$request->input('bio');
if ($request->input('password'))
$usuario->password=Hash::make($request->input('password'));
// Grabamos el usuario en la tabla.
$usuario->save();
// Redireccionamos a la página personal del usuario.
return Redirect::to('users/'.$id);
}
/**
          * Remove the specified resource from storage.
\star * @param int $id
          * @return Response
          */
public function destroy($id)
{
//
}
}
```
### <span id="page-17-0"></span>**Borrados**

Para el borrado añadiremos en la página de edición **resources/views/editar.blade.php** un botón para borrar el usuario. Para ello • generaremos un **formulario con el botón submit y action DELETE** (en este caso lo hacemos con **FormBuilder**):

```
@extends('layouts.master')
@section('titulo')Editar mi Perfil @stop
@section('contenido')
@foreach($errors->all() as $error)
<p>{{$error}}</p>
@endforeach
<form method="POST" action="/users/{{$id}}">
<p><label for="username">Nuevo Usuario: <input type="text" name="username" value=""/></label></p>
<p><label for="email">Nuevo Email: <input type="email" name="email" value=""/></label></p>
<p><label for="bio">Nueva Biografía: <textarea name="bio"></textarea></p>
<p><label for="password">Nueva Contraseña:<input type="password" name="password" value=""/></label></p>
<input type="hidden" name="_token" value="{{ csrf_token() }}"/>
<input type="hidden" name="_method" value="PUT"/>
<button>Actualizar Datos</button>
</form>
\langlehr/>
{!! Form::open(array('url'=>'users/'.$id,'method'=>'DELETE')) !!}
{!! Form::submit('Borrar mi Perfil') !!}
```

```
{!! Form::close() !!}
```

```
<br/><a href="/users/{{$id}}">Volver</a>
```
@stop

• Tendremos que programar el método **destroy()** de borrado en el controlador de Usuarios **app/Http/Controllers/UsersController.php**:

```
<?php namespace App\Http\Controllers;
use App\Http\Requests;
use App\Http\Controllers\Controller;
use Illuminate\Http\Request;
// Indicamos que trabajamos con Vistas
use View;
// Indicamos que usamos el Modelo User.
use App\User;
// Validación de formularios.
use Validator;
// Hash de contraseñas.
use Hash;
// Redireccionamientos.
use Redirect;
class UsersController extends Controller {
/**
          * Display a listing of the resource.
\star * @return Response
         \star /
public function index()
{
// Prueba a ver si funciona la ruta /users
// return 'Lista de todos los usuarios';
```

```
// Devolvemos una Vista con toda la lista de usuarios.
// Usamos el método Mágico withUsers que lo que envía es una
// variable $users que contiene todos los usuarios.
return view('users')->withUsers(User::all());
}
/**
          * Show the form for creating a new resource.
\star * @return Response
          */
public function create()
{
return view('create');
}
/**
          * Store a newly created resource in storage.
\star * @return Response
          */
public function store(Request $request)
{
// Realizamos la validación de datos recibidos del formulario.
$rules=array(
'username'=>'required|unique:users', // Username es único en la tabla users
'email'=>'required|email|unique:users', // Username es único en la tabla users
'password'=>'required|min:6',
'password-repeat'=>'required|same:password'
);
// Llamamos a Validator pasándole las reglas de validación.
$validator=Validator::make($request->all(),$rules);
// Si falla la validación redireccionamos de nuevo al formulario
// enviando la variable Input (que contendrá todos los Input recibidos)
// y la variable errors que contendrá los mensajes de error de validator.
if ($validator->fails())
{
return Redirect::to('users/create')
->withInput()
->withErrors($validator->messages());
}
// Si la validación es OK, estamos listos para almacenar en la base de datos los datos.
User::create(array(
'username'=>$request->input('username'),
'email'=>$request->input('email'),
'password'=>Hash::make($request->input('password')),
'bio'=>$request->input('bio')
));
// Redireccionamos a users
return Redirect::to('users');
}
/**
          * Display the specified resource.
\star * @param int $id
         * @return Response
          */
public function show($id)
{
// Se muestra la información de un usuario.
// Comprobamos si el $id existe en la base de datos.
$usuario=User::find($id);
if ($usuario== null)
return Redirect::to('users');
return view('perfil')->withElusuario($usuario);
}
```

```
 * Show the form for editing the specified resource.
\star * @param int $id
          * @return Response
          */
public function edit($id)
{
// Se muestra la información de un usuario.
// Comprobamos si el $id existe en la base de datos.
$usuario=User::find($id);
if ($usuario== null)
return Redirect::to('users');
return view('editar')->with('id',$id);
}
/**
          * Update the specified resource in storage.
\star * @param int $id
          * @return Response
          */
public function update($id,Request $request)
{
// Reglas de validación
$reglas = array(
'username' =>'unique:users', // Deberá ser único en la tabla users
'email' =>'email|unique:users', // Deberá ser único en la tabla users
'password' => 'min:6'
);
$validator= Validator::make($request->all(),$reglas);
if ($validator->fails())
{
return Redirect::to('users/'.$id.'/edit')
->withInput()
->withErrors($validator->messages());
}
$usuario = User::find($id);
if ($request->input('username'))
$usuario->username=$request->input('username');
if ($request->input('email'))
$usuario->email=$request->input('email');
if ($request->input('bio'))
$usuario->bio=$request->input('bio');
if ($request->input('password'))
$usuario->password=Hash::make($request->input('password'));
// Grabamos el usuario en la tabla.
$usuario->save();
// Redireccionamos a la página personal del usuario.
return Redirect::to('users/'.$id);
}
/**
          * Remove the specified resource from storage.
\star * @param int $id
          * @return Response
          */
public function destroy($id)
{
$usuario = User::find($id);
$usuario->delete();
```
/\*\*

```
return Redirect::to('users');
}
}
```
# <span id="page-20-0"></span>**Gestión de la Autenticación**

## <span id="page-20-1"></span>**Creación de Controlador para gestión de Login/Logout**

- Cuando instalamos Laravel por defecto instala un **HomeController**. En ese controlador es dónde se recomienda programar las rutas de la aplicación para usuarios autenticados.
- Editamos **app/Http/routes.php** para crear una nueva ruta que gestionará ese HomeController:

```
<?php
/*
|--------------------------------------------------------------------------
| Application Routes
|--------------------------------------------------------------------------
|
| Here is where you can register all of the routes for an application.
| It's a breeze. Simply tell Laravel the URIs it should respond to
| and give it the controller to call when that URI is requested.
|
*/
// Cuando usamos un controlador resource tenemos que implementar todos los métodos
// index, store, etc.. Aunque se pueden indicar en la ruta cuales no queremos con except
Route::resource('users','UsersController');
// Creamos un Controlador para gestionar la autenticación en HomeController.
```
Route::controller('/','HomeController');

## <span id="page-20-2"></span>**Modificación Controlador HomeController para gestionar usuarios autenticados**

- **Información sobre Autenticación en Laravel: <http://laravel.com/docs/5.0/authentication>**.
- Al instalar Laravel ya tenemos un HomeController que es dónde por defecto Laravel gestiona la web para usuarios autenticados, aunque ésto se podría modificar.
- Vamos a modificar el HomeController por defecto borrando sus métodos para adaptarlo a nuestra autenticación
- Contenido de **app/Http/Controllers/HomeController.php**:

public function getLogin()

```
<?php namespace App\Http\Controllers;
use Auth;
use Redirect;
class HomeController extends Controller {
/*
         |--------------------------------------------------------------------------
         | Home Controller
         |--------------------------------------------------------------------------
|| || || || || ||
         | This controller renders your application's "dashboard" for users that
        | are authenticated. Of course, you are free to change or remove the
         | controller as you wish. It is just here to get your app started!
        \blacksquare */
public function getIndex()
{
return Redirect::to('users');
}
// Al acceder a la página /login validará las credenciales.
// http://laravel.com/docs/5.0/validation#controller-validation
```

```
{
// Creamos un array de credenciales a validar.
// Metemos un usuario de ejemplo para probar si funcionan las credenciales de validación.
$credenciales=array('username'=>'veiga','password'=>'abc123');
// Ejemplo de prueba de validación pero que NO loguea al usuario.
// return (Auth::validate($credenciales) ? 'Match': 'No match...');
// Ejemplo de prueba de validación pero que SI loguea al usuario creando una sesión para ese usuario.
// return (Auth::attempt($credenciales) ? 'Match': 'No match...');
// El parámetro true es para que deje al usuario logueado indefinidamente hasta que se desloguee manualmente.
if (Auth::attempt($credenciales,true))
{
return Redirect::to('users');
}
else
return "Acceso denegado, datos incorrectos";
}
// Página de logout.
public function getLogout()
{
Auth::logout();
return Redirect::to('users');
}
}
```
• Para probar si funciona la autenticación vamos a /login.

### <span id="page-21-0"></span>**Modificación de una vista para mostrar si un usuario está o no logueado en el sistema**

```
• Contenido de resources/views/users.blade.php:
```

```
@extends('layouts/master')
@section ('titulo')Usuarios @stop
@section('contenido')
@if (Auth::check())
Usuario Actual: {{ Auth::user()->username }}. {!! Html::link('logout','Desconectar') !!}
\frac{1}{2}@endif
<h1>Listado de todos los usuarios</h1>
@foreach($users as $user)
\langle p \rangle{ $user->username }} (<a href='users/{{$user->id}}'>ver perfil</a>)</p>
@endforeach
@stop
```
### <span id="page-21-1"></span>**Creación de Formulario de Login y modificación de HomeController**

Vamos a completar la aplicación realizando un formulario de Login y gestionando los datos de ese formulario de acceso.

### <span id="page-21-2"></span>**Creación de formulario de Login**

• Contenido de **resources/views/login.blade.php** :

```
@extends('layouts.master')
@section ('titulo')Login @stop
@section('contenido')
@if (Input::old())
Error: datos de Acceso Incorrectos.
```
@endif

```
{!! Form::open(array('url'=>'login')) !!}
<p>
{!! Form::label('username','Usuario') !!}
{!! Form::text('username') !!}
\langle/p>
<p>
{!! Form::label('password','Contraseña') !!}
{!! Form::password('password') !!}
\langle/p>
<p>{!! Form::submit('Acceder') !!}</p>
{!! Form::close() !!}
@stop
```
<span id="page-22-0"></span>**Edición de HomeController para gestionar el formulario de Login**

```
• Contenido de app/Http/HomeController.php :
```

```
<?php namespace App\Http\Controllers;
use Auth;
use Redirect;
use Request;
class HomeController extends Controller {
/*
         |--------------------------------------------------------------------------
         | Home Controller
         |--------------------------------------------------------------------------
         |
         | This controller renders your application's "dashboard" for users that
        | are authenticated. Of course, you are free to change or remove the
         | controller as you wish. It is just here to get your app started!
         |
         */
public function getIndex()
{
return Redirect::to('users');
}
// Al acceder a login mostramos un formulario de Login.
public function getLogin()
{
return view('login');
}
// Al recibir los datos del formulario de Login.
public function postLogin()
{
$credenciales=array(
'username'=>Request::input('username'),
'password'=>Request::input('password')
);
if (Auth::attempt($credenciales))
{
// En lugar de redireccionarlo a una página en cuestión lo redireccionamos
// a la página a la cuál el usuario quería ir antes de estar autenticado en la aplicación.
// Esa página debería estar identificada en una variable de sesión.
// En el caso de que no ésté en la sesión especificada la URL a la que quería ir
// se le puede indicar por defecto la URL por defecto a la que ir: ('users') en este caso.
return Redirect::intended('users');
}
else
return Redirect::to('login')->withInput();
```

```
// Página de logout.
public function getLogout()
{
Auth::logout();
return Redirect::to('users');
}
}
```
# <span id="page-23-0"></span>**Proteger la edición de perfiles por otros usuarios**

• Si nos fijamos en **app/Http/Controllers/UsersController.php** podemos ver que en varios métodos tenemos el siguiente código, dónde comprobamos si un usuario existe y si no existe lo redireccionamos a Users:

```
if ($usuario== null)
         return Redirect::to('users');
```
- Podemos centralizar eso en un **middleware (Existe)** que se ejecute para los métodos '**show','edit','update' y 'destroy'**.
- También podemos crear otro **middleware (Propietario)** para comprobar si el usuario logueado coincide con el id del usuario que queremos gestionar. Lo haremos para los métodos '**edit','update' y 'destroy'**.

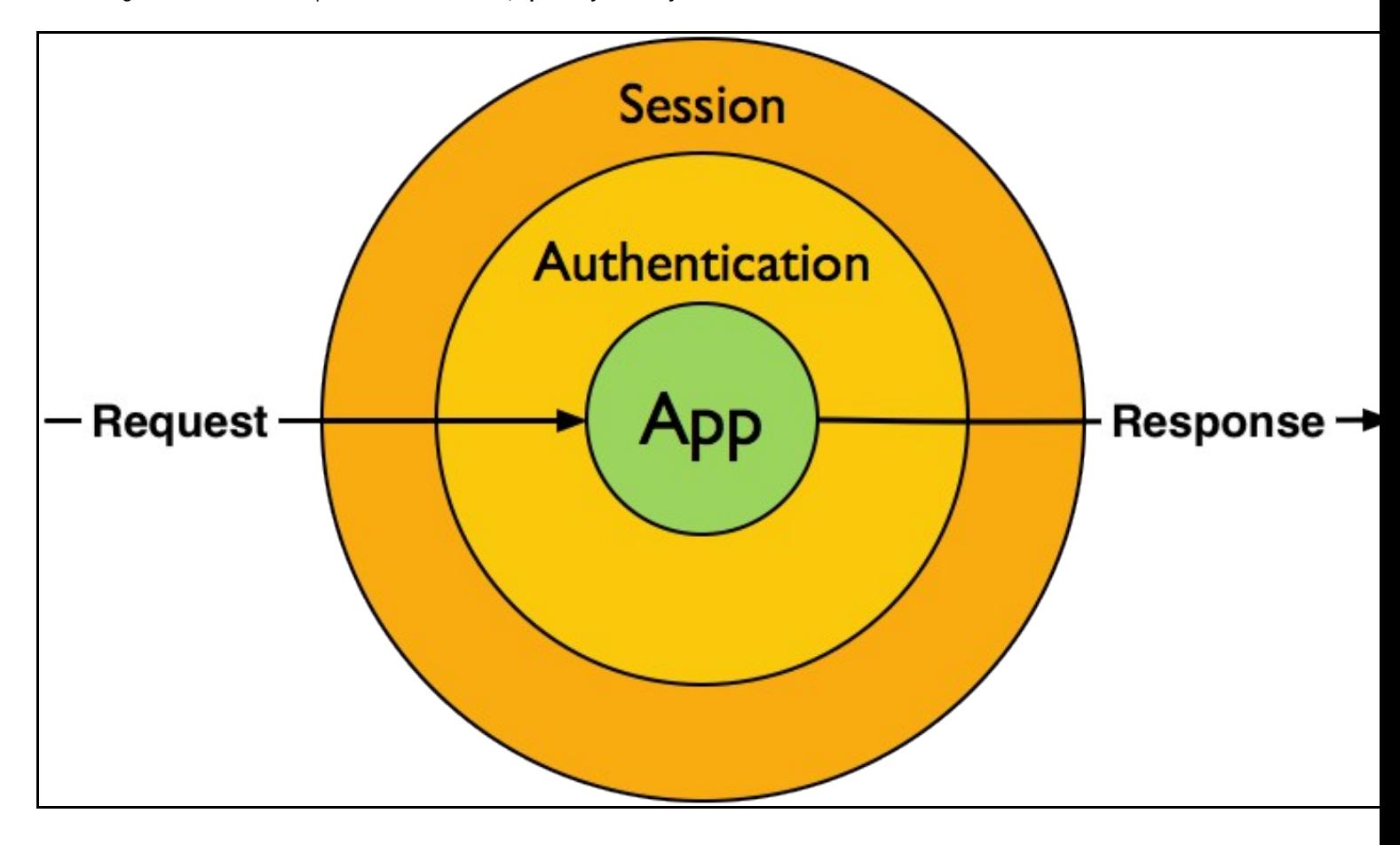

}

- Imagen extraída de<http://StackPHP.com>-

#### <span id="page-24-0"></span>**Creación de middlewares**

• Los middleware se pueden generar desde:

```
php artisan make:middleware NombreMiddleware
```
• Generamos un nuevo **middleware app/Http/Middleware/Existe.php**:

php artisan make:middleware Existe

• Contenido del fichero **app/Http/Middleware/Existe.php**:

<?php namespace App\Http\Middleware;

```
use Illuminate\Contracts\Routing\Middleware;
use Closure;
use Redirect;
use App\User;
class Existe{
/**
          * Handle an incoming request.
\star * @param \Illuminate\Http\Request $request
          * @param \Closure $next
          * @return mixed
          */
public function handle($request, Closure $next)
{
// Parte del middleware dónde se modifica la solicitud entrante
// Aquí comprobaremos si el usuario que estamos comprobando existe.
$id=$request->segment(2);
$user= User::find($id);
// Si no existe el usuario que se pone como parámetro se manda a la página de users.
if ($user==null)
return Redirect::to('users');
// Si el usuario existe se envía a $next($request)
// que sería la parte de la aplicación a la que tendría que ir.
$respuesta=$next($request);
// Se devuelve la respuesta.
return ($respuesta);
}
}
```
#### • Generamos un nuevo **middleware app/Http/Middleware/Propietario.php**:

php artisan make:middleware Propietario

#### • Contenido del fichero **app/Http/Middleware/Propietario.php**:

```
<?php namespace App\Http\Middleware;
use Illuminate\Contracts\Routing\Middleware;
use Closure;
use Redirect;
use App\User;
use Auth;
class Propietario{
/**
          * Handle an incoming request.
\star * @param \Illuminate\Http\Request $request
```

```
 * @param \Closure $next
          * @return mixed
         */
public function handle($request, Closure $next)
{
// Parte del middleware dónde se modifica la solicitud entrante
$id=$request->segment(2);
// Comprobamos si el usuario logueado coincide con el users/id que tenemos en la ruta.
// Si no es así lo redireccionamos a users
if (Auth::user()->id !== (int) $id)
return Redirect::to('users');
// Si coincide se envía a $next($request)
// que sería la parte de la aplicación a la que tendría que ir.
$respuesta=$next($request);
// Se devuelve la respuesta.
return ($respuesta);
}
}
```
#### <span id="page-25-0"></span>**Registro de los middlewares**

- Los middleware se pueden registrar **a nivel global** (se ejecutarían en cada petición de la aplicación) o sólo **a nivel de routing**.
- Para registrarlos a **nivel global** editar el fichero: **app/Http/Kernel.php** y añadir el middleware a **protected \$middleware**.
- Para registrarlos a **nivel de routing** editar el fichero: **app/Http/Kernel.php** y añadir el middleware a **protected \$routeMiddleware**.
- Nosotros los registraremos a **nivel de Routing**:

```
protected $routeMiddleware = [
'auth' => 'App\Http\Middleware\Authenticate',
'auth.basic' => 'Illuminate\Auth\Middleware\AuthenticateWithBasicAuth',
'guest' => 'App\Http\Middleware\RedirectIfAuthenticated',
'existe'=>'App\Http\Middleware\Existe',
'propietario'=>'App\Http\Middleware\Propietario',
];
```
#### <span id="page-25-1"></span>**Configuración de controlador para usar los middlewares anteriores**

- A continuación configuraremos nuestro controlador para que use los middleware anteriores y realizaremos los cambios en los métodos correspondientes comentando el código que sobra.
- Hay que añadir use Auth; al fichero. Véase el código final del controlador.
- Contenido del fichero **app/Http/Controllers/UsersController.php**:

```
<?php namespace App\Http\Controllers;
use App\Http\Requests;
use App\Http\Controllers\Controller;
use Illuminate\Http\Request;
// Indicamos que trabajamos con Vistas
use View;
// Indicamos que usamos el Modelo User.
use App\User;
// Validación de formularios.
use Validator;
// Hash de contraseñas.
use Hash;
// Redireccionamientos.
use Redirect;
```

```
// Auth.
use Auth;
```
class UsersController extends Controller {

```
public function __construct()
{
// Le indicamos que use los siguientes middleware en este controlador.
// Primero para chequear si un usuario existe /users/id
$this->middleware('existe',['only'=>['show','edit','update','destroy']]);
// Segundo para comprobar si el usuario conectado es el propietario
$this->middleware('propietario',['only'=>['edit','update','destroy']]);
}
/**
          * Display a listing of the resource.
\star * @return Response
          */
public function index()
{
// Prueba a ver si funciona la ruta /users
// return 'Lista de todos los usuarios';
// Devolvemos una Vista con toda la lista de usuarios.
// Usamos el método Mágico withUsers que lo que envía es una
// variable $users que contiene todos los usuarios.
return view('users')->withUsers(User::all());
}
/**
          * Show the form for creating a new resource.
\star * @return Response
          */
public function create()
{
return view('create');
}
/**
          * Store a newly created resource in storage.
\star * @return Response
          */
public function store(Request $request)
{
// Realizamos la validación de datos recibidos del formulario.
$rules=array(
'username'=>'required|unique:users', // Username es único en la tabla users
'email'=>'required|email|unique:users', // Username es único en la tabla users
'password'=>'required|min:6',
'password-repeat'=>'required|same:password'
);
// Llamamos a Validator pasándole las reglas de validación.
$validator=Validator::make($request->all(),$rules);
// Si falla la validación redireccionamos de nuevo al formulario
// enviando la variable Input (que contendrá todos los Input recibidos)
// y la variable errors que contendrá los mensajes de error de validator.
if ($validator->fails())
{
return Redirect::to('users/create')
->withInput()
->withErrors($validator->messages());
}
```
// Si la validación es OK, estamos listos para almacenar en la base de datos los datos. User::create(array( 'username'=>\$request->input('username'),

```
'email'=>$request->input('email'),
'password'=>Hash::make($request->input('password')),
'bio'=>$request->input('bio')
));
// Redireccionamos a users
return Redirect::to('users');
}
/**
           * Display the specified resource.
\star * @param int $id
           * @return Response
           */
public function show($id)
{
// Se muestra la información de un usuario.
// Comprobamos si el $id existe en la base de datos.
$usuario=User::find($id);
// Creamos una variable para pasarle a la vista 'perfil' e indicarle si nuestro id
// de usuarios logueados coincide con el de la URL.
// Devuelve true o false si el ID de la URL coincide con el id de la persona logueada.
// Auth::id() equivale a Auth::user()->id
$propietario= (Auth::id() === (int) $id);
// Con el middleware 'existe' activado ésto no hace falta:
/*
                   if ($usuario== null)
                           return Redirect::to('users');
\star/return view('perfil')->withElusuario($usuario)->withPropietario($propietario);
}
/**
           * Show the form for editing the specified resource.
\star * @param int $id
           * @return Response
           */
public function edit($id)
{
// Se muestra la información de un usuario.
// Comprobamos si el $id existe en la base de datos.
$usuario=User::find($id);
// Con el middleware 'existe' activado ésto no hace falta:
/*
                   if ($usuario== null)
                           return Redirect::to('users');
\star/return view('editar')->with('id',$id);
}
/**
           * Update the specified resource in storage.
\star * @param int $id
           * @return Response
           */
public function update($id,Request $request)
{
// Reglas de validación
\frac{1}{2} \frac{1}{2} \frac{1}{2} \frac{1}{2} \frac{1}{2} \frac{1}{2} \frac{1}{2} \frac{1}{2} \frac{1}{2} \frac{1}{2} \frac{1}{2} \frac{1}{2} \frac{1}{2} \frac{1}{2} \frac{1}{2} \frac{1}{2} \frac{1}{2} \frac{1}{2} \frac{1}{2} \frac{1}{2} \frac{1}{2} \frac{1}{2} 'username' =>'unique:users', // Deberá ser único en la tabla users
'email' =>'email|unique:users', // Deberá ser único en la tabla users
'password' => 'min:6'
);
```

```
if ($validator->fails())
{
return Redirect::to('users/'.$id.'/edit')
->withInput()
->withErrors($validator->messages());
}
$usuario = User::find($id);
if ($request->input('username'))
$usuario->username=$request->input('username');
if ($request->input('email'))
$usuario->email=$request->input('email');
if ($request->input('bio'))
$usuario->bio=$request->input('bio');
if ($request->input('password'))
$usuario->password=Hash::make($request->input('password'));
// Grabamos el usuario en la tabla.
$usuario->save();
// Redireccionamos a la página personal del usuario.
return Redirect::to('users/'.$id);
}
/**
          * Remove the specified resource from storage.
\star * @param int $id
         * @return Response
        \star /
public function destroy($id)
{
$usuario = User::find($id);
$usuario->delete();
return Redirect::to('users');
}
}
```
#### <span id="page-28-0"></span>**Modificación de plantilla perfil.blade.php**

- Vamos a modificar la plantilla perfil.blade.php para que se muestre el hiperenlace Editar mi perfil, solamente si somos los usuarios logueados y propietarios de nuestro perfil.
- Contenido del fichero **resources/views/perfil.blade.php**:

```
@extends('layouts/master')
@section ('titulo')Usuario {{$elusuario->username}} @stop
@section('contenido')
<h2>Usuario: {{$elusuario->username}}</h2>
<p>E-mail: {{$elusuario->email}}</p>
<p>Biografía: {{$elusuario->bio}}</p>
@if ($propietario)
<a href="/users/{{$elusuario->id}}/edit">Editar mi perfil</a>
@endif
| <a href="/users">Volver</a>
@stop
```
### <span id="page-28-1"></span>**Creación de una página adicional con información para miembros registrados**

**Para terminar** vamos a crear una página para usuarios registrados que muestre información específica y que necesite que el usuario se • loguee previamente.

- Creamos una nueva ruta **getMiembros** en **app/Http/Controllers/HomeController.php**.
- En el **constructor de HomeController** tenemos que indicarle que use el **middleware auth** (instalado por defecto) para dicha página.

```
• Contenido de app/Http/Controllers/HomeController.php:
```

```
<?php namespace App\Http\Controllers;
use Auth;
use Redirect;
use Request;
class HomeController extends Controller {
/*
         |--------------------------------------------------------------------------
         | Home Controller
         |--------------------------------------------------------------------------
|| || || || || || || ||
         | This controller renders your application's "dashboard" for users that
         | are authenticated. Of course, you are free to change or remove the
         | controller as you wish. It is just here to get your app started!
|| || || || || ||
         */
public function __construct()
{
// Este middleware se llamará solamente para la página miembros.
$this->middleware('auth',array('only'=>'getMiembros'));
}
public function getIndex()
{
return Redirect::to('users');
}
// Al acceder a login mostramos un formulario de Login.
public function getLogin()
{
return view('login');
}
// Al recibir los datos del formulario de Login.
public function postLogin()
{
$credenciales=array(
'username'=>Request::input('username'),
'password'=>Request::input('password')
);
if (Auth::attempt($credenciales))
{
// En lugar de redireccionarlo a una página en cuestión lo redireccionamos
// a la página a la cuál el usuario quería ir antes de estar autenticado en la aplicación.
// Esa página debería estar identificada en una variable de sesión.
// En el caso de que no ésté en la sesión especificada la URL a la que quería ir
// se le puede indicar por defecto la URL por defecto a la que ir: ('users') en este caso.
return Redirect::intended('users');
}
else
return Redirect::to('login')->withInput();
}
// Página de logout.
public function getLogout()
{
Auth::logout();
return Redirect::to('users');
}
// Página para "sólo miembros" de la aplicación.
```

```
public function getMiembros()
{
// Podemos devolver una vista.
// En este caso devolvemos un texto.
return "<h1>Noticias para miembros de la Aplicación.</h1><p>Se les comunica que las cuotas de Noviembre ya están disponibles
para su pago en la cuenta 1234 8558 7887 6789.</p>>>>>sin otro particular, reciban un cordial saludo.</p>>>La Dirección.</p>";
}
}
```
Cuando alguien quiera entrar en la página **/miembros** si no está logueado le pedirá autenticarse, pero para que lo haga a través de nuestra • página y no utilizando la **vista auth/login de Laravel**, editaremos el fichero **app/Http/Middleware/Authenticate.php** para que redireccione a la vista **login.blade.php** y no **auth/login.blade.php**:

```
<?php namespace App\Http\Middleware;
use Closure;
use Illuminate\Contracts\Auth\Guard;
class Authenticate {
/**
          * The Guard implementation.
\star * @var Guard
         */
protected $auth;
/**
          * Create a new filter instance.
\star * @param Guard $auth
         * @return void
         */
public function __construct(Guard $auth)
{
$this->auth = $auth;
}
/**
         * Handle an incoming request.
\star * @param \Illuminate\Http\Request $request
          * @param \Closure $next
         * @return mixed
          */
public function handle($request, Closure $next)
{
if ($this->auth->guest())
{
if ($request->ajax())
{
return response('Unauthorized.', 401);
}
else
{
return redirect()->guest('login');
}
}
return $next($request);
}
}
```
**A partir de este momento cuando vayamos a** /miembros **se solicitará autenticación (si no estamos logueados) para ver el contenido** • **de dicha página.**